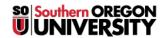

Knowledgebase > Telephone > [Archived] How to Forward Incoming Calls to Another SOU Extension

## [Archived] How to Forward Incoming Calls to Another SOU Extension

David Raco - 2020-03-16 - Comments (0) - Telephone

## **Call Forwarding**

To forward all incoming calls to another extension:

- 1. Pick up the handset or press the **SPEAKER** button.
- 2. Dial \*2 followed by the extension to which you'd like to forward your phone.
- 3. Hang up.

To turn off call forwarding:

- 1. Pick up the handset or press the **SPEAKER** button.
- 2. Dial **#22**, you will hear a succession of beeps.
- 3. Hang up.